## 宮城県公立学校教員採用候補者選考 出願の流れ3

## 採用願書・出願者名票の送付

受付が完了した申請者に対し、6月下旬に受験番号を記載した「採用願書」、「出願者 名票」の電子データが送信されます。その際、登録されたメールアドレスに次のような「結 果通知発行通知」メールが送信されます。

本文:到達番号:04000000△△△ 申請した「宮城県公立学校教員採用候補者選考」について、宮城県から<申請者:○○ ○○様、申請者 ID:○○○○>あてに結果通知を発行しましたのでお知らせいたします。

(1) 通知メールが到達したら、Web ページ 【みやぎ電子申請サービス】のトップ画面 の「申請・手続情報」から 申請状況照会 をクリックします。

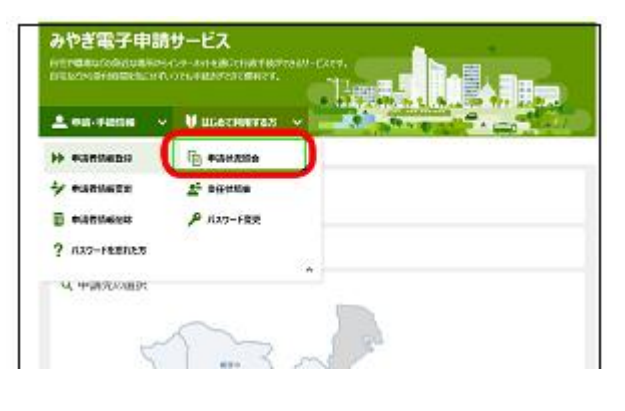

(2) 到達番号形式選択ページが表示されま すので、「(数字のみ)の場合」を選択 します。

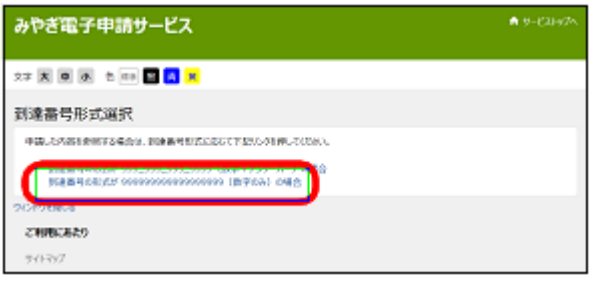

(3) 「電子申請・届出システム」画面が表 示されたら、申請者ID・パスワードを 入力し、 ログイン をクリックします。 また、到達番号及び問合せ番号から照 会することもできます。

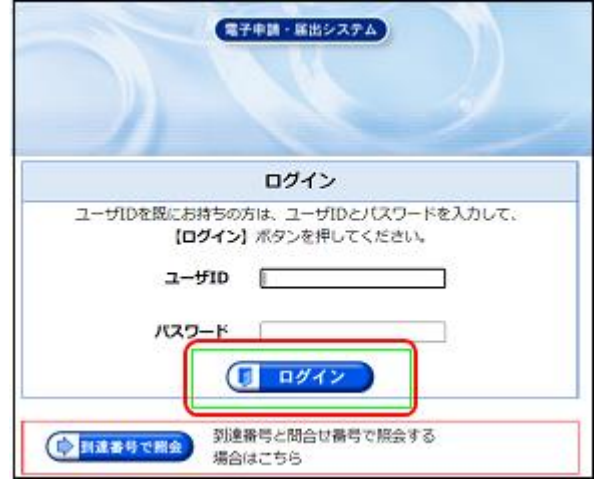

(4)「取扱状況詳細」画面になったら、 「通知書類一覧」ボタンを押して、 「通知書類一覧」画面を表示させます。

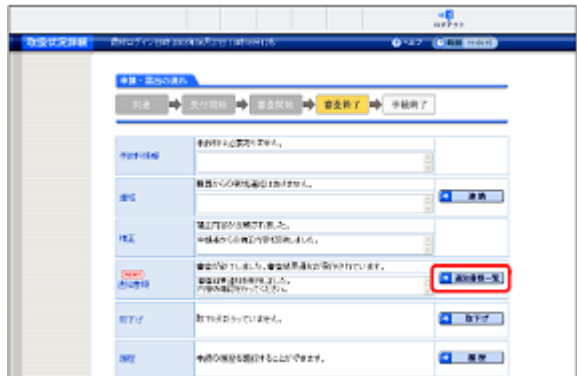

(5)「通知書類一覧」画面が表示されたら、 「受付結果通知書」の右側にある、表示 ボタンを押して、「通知書類一覧」画面を 表示させ、「採用願書」「出願名票」の内 容を確認し、取得 ボタンで、データをパ ソコンに保存します。

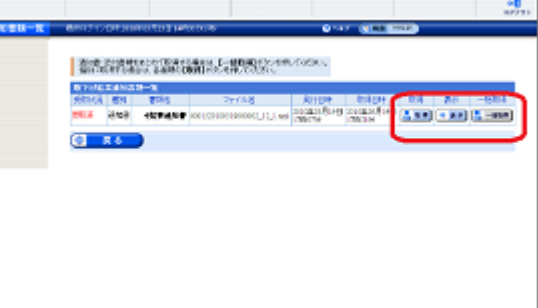

保存したデータを出力(印刷)して、

第1次選考当日に持参してください。なお、第1次選考免除者は、第1次選考当日まで に、採用願書を教職員課育成・免許班あてに郵送してください。

例年、過年度のデータを出力して持参するケースがみられます。過年度のデータを持 参した場合は受験できませんので、注意してください。

※ 受験会場、受験上の注意等は、教職員課 Web ページで必ず確認してください。